## **Registering and using the Our place forums**

You must register with the forum if you want to add posts or upload information. To register with the forum, click the 'Register' button located in the top right-hand corner of the screen.

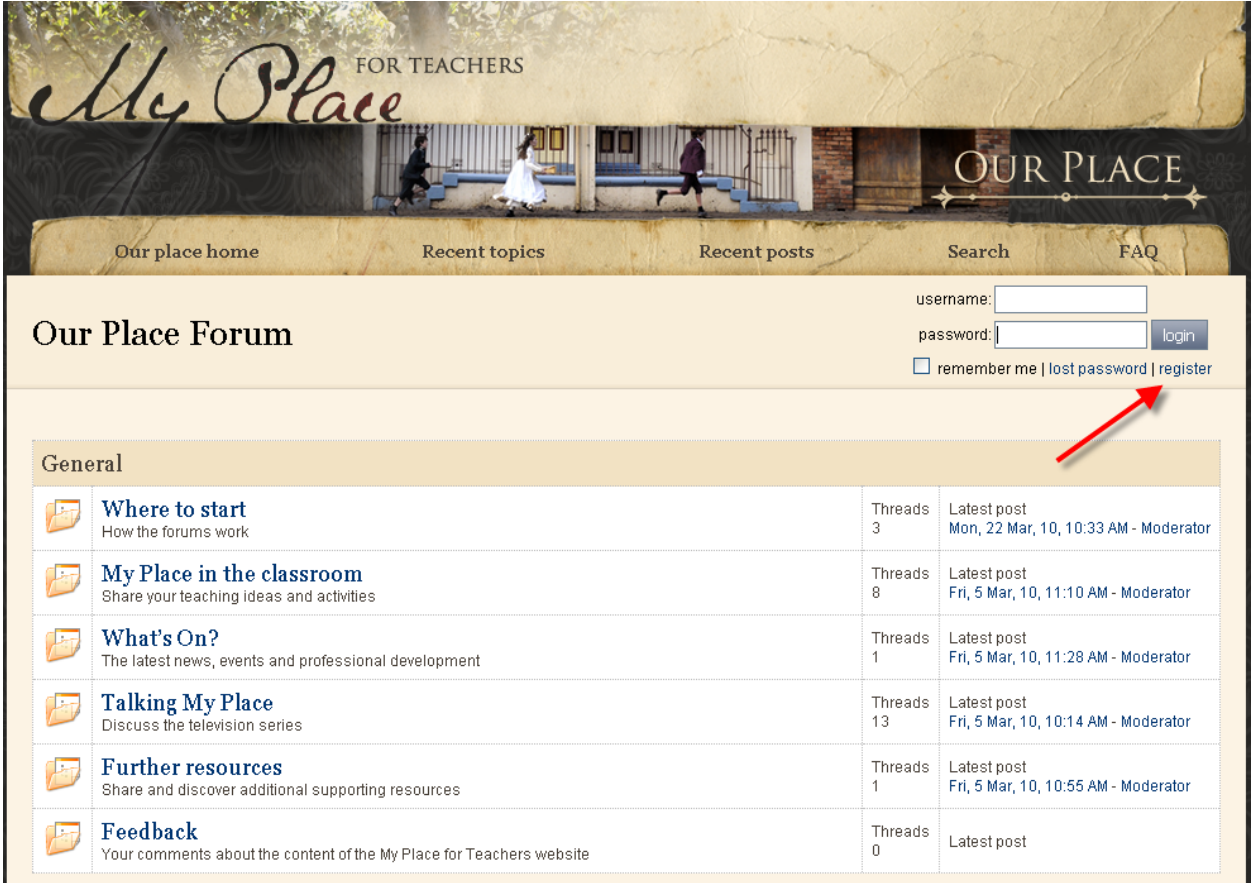

If you agree to the terms and conditions of using the forum, click 'I agree to these terms' to continue with your registration.

## Home » Register

## **Conditions of Use**

By accessing the 'My Place for Teachers' website forum (the Forum), the user (You) agree to the following conditions of use. If You do not agree to these conditions of use, You are not authorised to access and/or use the Forum

The Australian Children's Television Foundation and Education Services Australia Ltd (Education Services Australia) may review posts created by You and material uploaded by You on the Forum and reserves the right to

. edit or remove anything uploaded by You on the Forum that the Australian Children's Television Foundation and/or Education Services Australia considers (in their opinion) does not comply with these terms of use; and/or

· terminate Your access to the Forum.

The material that You upload to the Forum may be in the form of text, images, illustrations, photographs or sounds. The Australian Children's Television Foundation and Education Services Australia are neither responsible nor liable for material uploaded by You. Only You are responsible for Your material and the consequences of including it in the Forum or otherwise using it.

Material that You upload to the Forum may be owned by someone else. If You did not create or do no own material that You upload to the Forum, it is important that You have obtained appropriate permission to upload such material. If You are in doubt about the ownership of material, You should not upload it to the Forum

You promise that You will comply with all applicable laws and will not use the Forum for a purpose prohibited by these conditions of use including for any unlawful numose

For example, You agree not to:

- a. publish on the Forum material which is unlawful, obscene, defamatory, indecent or offensive, for example material which offends or threatens someone; b. upload, post, or otherwise make available any material to the Forum that You are not permitted to make available or which contains viruses or other computer
- code , files or programs designed to interrupt. limit or destroy the functions of other computer software or hardware c. use the Forum in any manner which could damage, disable, overburden or impair the Forum or interfere with any other party's contribution to or use and enjoyment of the Forum;
- d. obtain or attempt to obtain any materials or information through any means not intentionally made available or provided for through the Forum;
- e. breach any privacy law for example uploading images of individuals where they are able to identified without their permission or in the case of students, without the permission of the relevant student's parent or quardian; or
- f. use the Forum for any purpose other than non commercial educational purposes.

The Forum is provided to You, on an "as is" and "as available basis" and You use it at Your own risk. To the extent lawful, the Australian Children's Television Foundation<br>and Education Services Australia make no represent

If You proceed to use the Forum. Your use will be taken as acceptance to comply with these terms of use.

I do not agree to these terms | I agree to these terms

Now fill in the following details:

**Username**: This can be anything, but your name is always a good choice as a default. **Email**: Your e-mail address. This will not be published anywhere on the site. **Password**: A secret word you will use for logging into the forums. **School**: The school you teach/learn at. This field is optional. **Interests**: You specific interests in the Our place forum. This field is optional.

You'll then need to enter a number shown on the screen- this is to make sure you're not a robot!

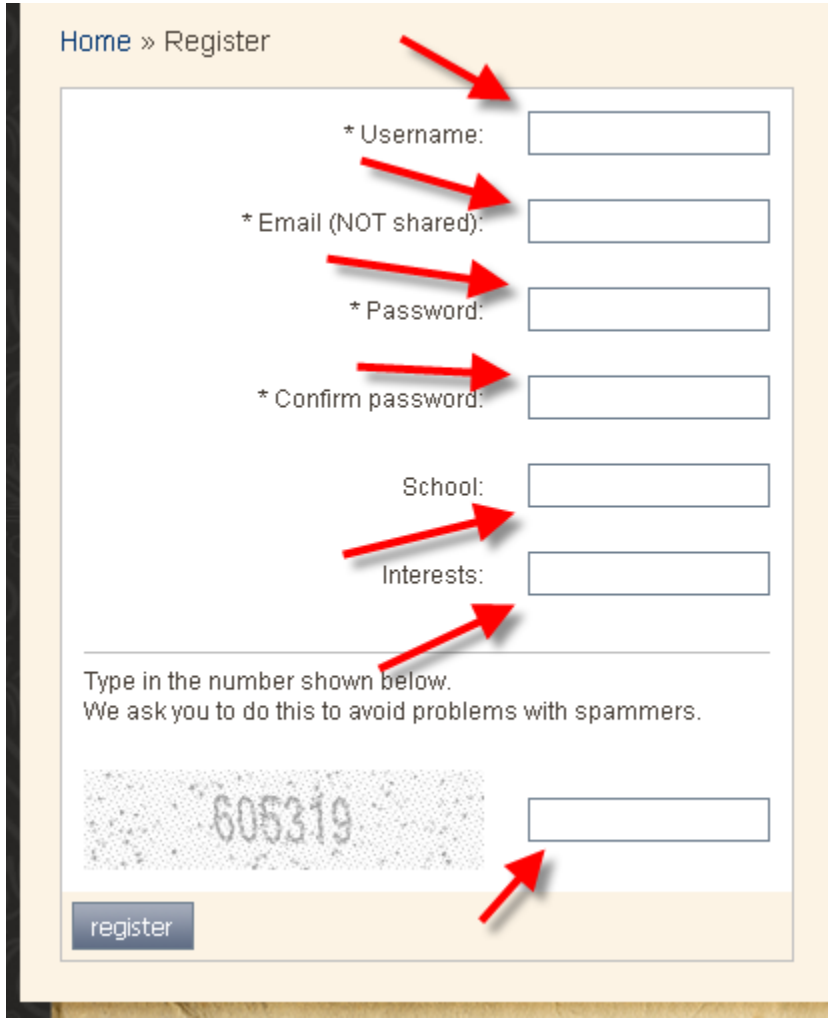

Once you have registered, you will be sent an e-mail asking you to activate your account. After you've clicked the link within this e-mail you will be an active user and you will be able to add new posts and upload content and files to the forum.

To add a new post, go into the forum you'd like to add to ('My Place in the classroom' is a great place to start) and click the 'New topic' button in the top right-hand corner of the screen.

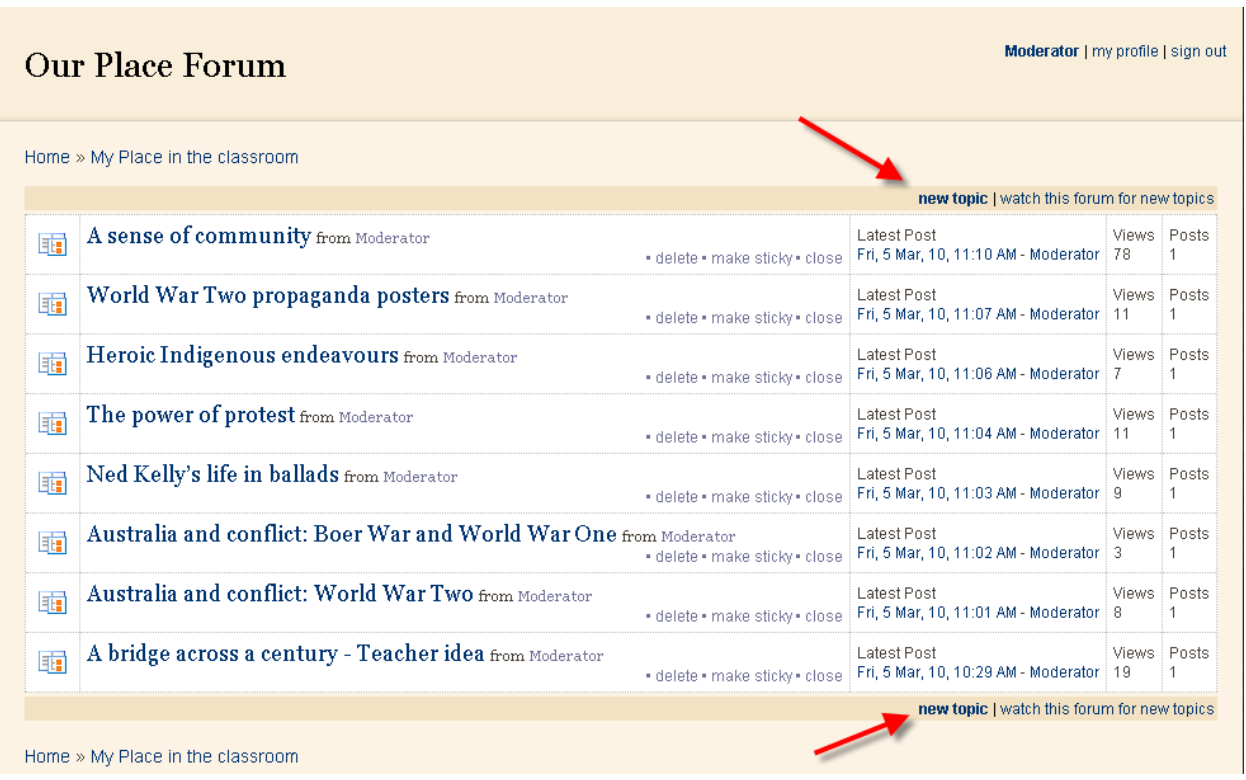

Enter some text for your post in the Message field.

If your post relates to a specific location within Australia, it can be tagged and added to the [Our place](http://www.myplace.edu.au/our_place_story_map.html)  [story map.](http://www.myplace.edu.au/our_place_story_map.html) To tag your post, simply click on the globe icon within the form and follow the instructions within the Location finder. Once you have tagged and submitted your post, the Our place moderator will add it to the story map.

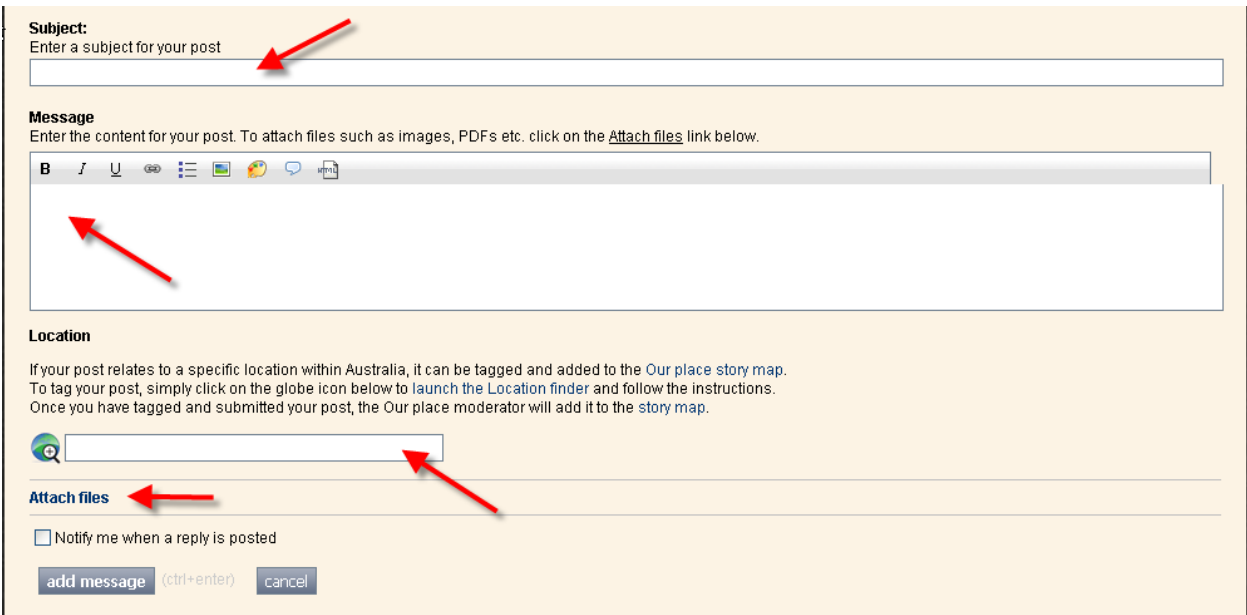

If you want to attach any files, click the 'Attach files' link within the form (you can attach any files up to 8MB in size).

Click on Add Message to add your post to the forum.